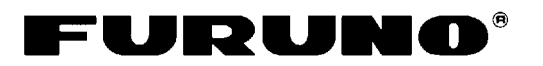

# **NAVEGADOR DGPS GP-37 NAVEGADOR GPS GP-32 Guía del operador**

El propósito de esta Guía del operador es proporcionar los procedimientos básicos de utilización de este equipo. Para obtener información más detallada, consulte el Manual del operador.

# **Selección del modo de presentación**

Pulse la tecla [DISP] hasta que aparezca la presentación deseada.

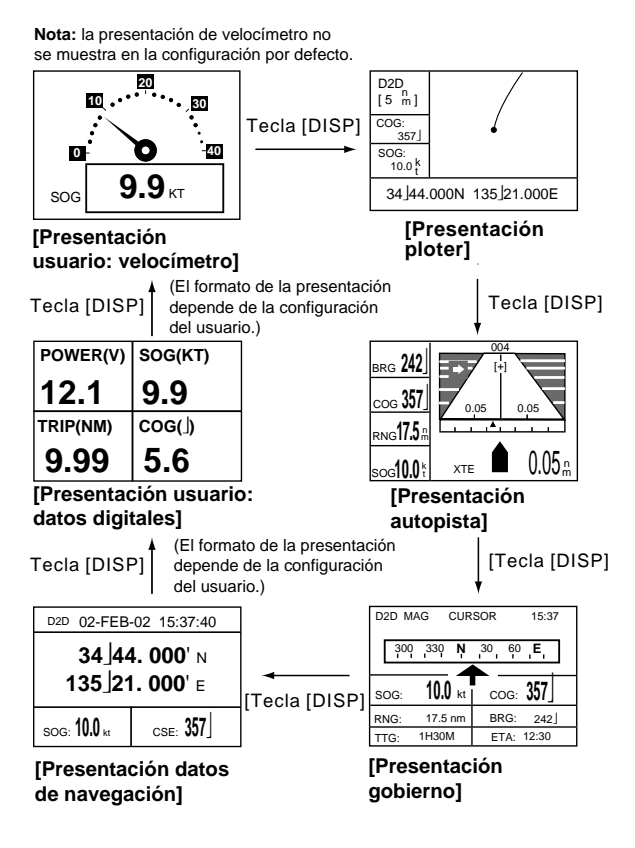

# **Selección de la escala de presentación**

- 1. Pulse la tecla [MENU].
- 2. Pulse la tecla [ENT].
- 3. Pulse la flecha arriba o la flecha abajo para aumentar o reducir, respectivamente.
- 4. Pulse la tecla [ENT] para cerrar la ventana.

### **Movimiento del cursor y de la presentación**

- 1. En la presentación ploter, pulse el teclado de cursor para activar el cursor. Desplace el cursor utilizando el teclado de cursor.
- 2. Sitúe el cursor en un borde de la pantalla. Desplace la presentación utilizando el teclado de cursor.

# **Centrado en la posición propia**

- 1. Pulse la tecla [MENU].
- 2. Seleccione "BARCO CENTRO?".
- 3. Pulse la tecla [ENT].

### **Introducción de la marca MOB**

- 1. Pulse la tecla [MARK/MOB] durante unos segundos.
- 2. Seleccione SI.
- 3. Pulse la tecla [ENT].

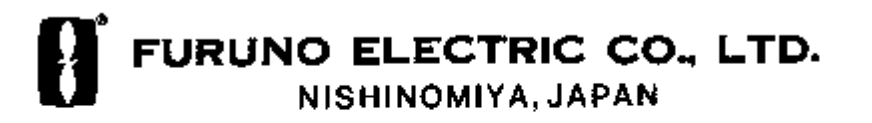

# **Registro de waypoints**

Hay varias formas de introducir un waypoint. A continuación se ilustra el procedimiento de introducción mediante el cursor.

Con el teclado de cursor, sitúe el cursor en la ubicación en la que desee registrar un waypoint.

1. Pulse la tecla [ENT].

#### **POS. CURSOR** → **WPT**

**ENTRAR NUEVO NOMBRE WPT**  $\overline{0}$  **0** 1 \_\_ ?  **( 001: NOMBRE POR DEFECTO )**

 **DEJAR : [MENU]**

2. Pulse la tecla [ENT] para guardar el waypoint con el número que se muestra.

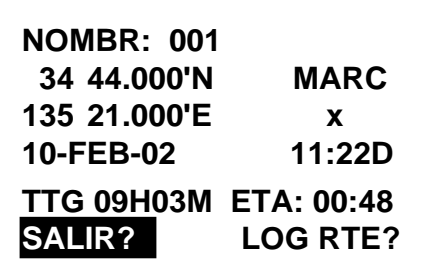

- 3. Sitúe el cursor debajo de "MARC".
- 4. Pulse la tecla [ENT].
- 5. Pulse ▲ o ▼ para seleccionar la forma de marca que desee.
- 6. Pulse la tecla [ENT].
- 7. Seleccione "Sali?" y pulse la tecla [ENT].

### **Registro de rutas**

- 1. Pulse la tecla [MENU] una o dos veces para visualizar el menú.
- 2. Seleccione RUTAS.
- 3. Pulse la tecla [ENT].
- 4. Pulse la tecla [ENT].
- 5. Pulse la tecla [ENT], seleccione el waypoint y pulse de nuevo la tecla [ENT].
- 6. Repita el paso 5 para agregar otros waypoints a la ruta.
- 7. Seleccione "Sali?".
- 8. Pulse la tecla [ENT] para registrar la ruta.

## **Establecimiento y cancelación del destino**

Hay varias formas de establecer el destino. A continuación se ilustra el método para establecerlo mediante el cursor.

#### **Para establecer el destino mediante el cursor**

- 1. Pulse la tecla [GOTO].
- 2. Seleccione "CURSOR?".
- 3. Pulse la tecla [ENT].
- 4. Mediante el teclado del cursor, sitúe el cursor en la posición que desee establecer como destino.
- 5. Pulse la tecla [ENT].

#### **Para cancelar el destino**

- 1. Pulse la tecla [GOTO].
- 2. Seleccione "OFF?".
- 3. Pulse la tecla [ENT].

# **Establecimiento de la alarma de llegada**

- 1. Pulse la tecla [MENU] una o dos veces para visualizar el menú.
- 2. Seleccione ALARMAS.
- 3. Pulse la tecla [ENT].
- 4. Seleccione ARV/ANC y pulse la tecla [ENT].
- 5. Seleccione ARV y pulse la tecla [ENT].
- 6. Pulse la tecla [ENT] y luego introduzca la distancia de alarma de llegada mediante el teclado del cursor.
- 7. Pulse la tecla [ENT].
- 8. Pulse la tecla [MENU] dos veces para terminar.

Para desactivar la alarma de llegada, seleccione OFF en el paso 5.